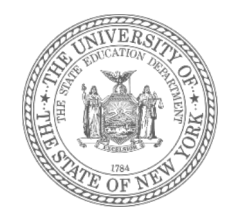

#### **STAC Reimbursement for Students in Temporary Housing (Pursuant to §3209 of NYS Education Law)**

**STAC Homepage: https://www.oms.nysed.gov/stac**

January 25, 2024

### **Outline**

- Section A Background & Overview
- **Section B Eligibility**
- **Section C** Requesting Reimbursement
- Section D Managing Reimbursement Approvals
- Section E Verifying Reimbursement Approvals
- **Section F Payments & Chargebacks**
- Section G Protecting Personally Identifiable Information
- Section H Conclusion

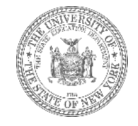

## **Section A. Background & Overview**

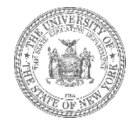

# **The McKinney-Vento Act**

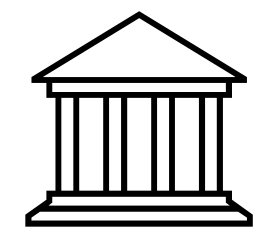

- The federal McKinney-Vento Act requires that local educational agencies (LEAs) ensure that children and youth experiencing homelessness
	- have access to the same free, appropriate public education, as other children and youth;
	- have access to educational and other services needed so that these children and youth can be successful in school;
	- and are not separated from the mainstream school environment.

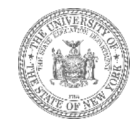

## **Who does the McKinney Vento Act Apply to?**

Children and youth who lack a fixed, regular, and adequate nighttime residence, including those:

- Sharing the housing of others due to loss of housing, economic hardship or a similar reason.
- Living in emergency or transitional shelters.
- Living in motels, hotels, trailer parks, camping grounds due to the lack of alternative adequate accommodations.
- Abandoned in hospitals.
- Living in a public or private place not designed for sleeping.
- Living in cars, parks, abandoned buildings, substandard housing, bus or train stations, etc.
- Migratory living in circumstances described above.
- Children and youth in foster care are not McKinney-Vento eligible, but many continue enrollment and receive transportation to their school of origin.

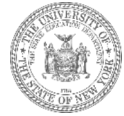

# **Important Terminology**

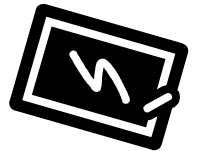

- 
- 
- 
- 
- 
- 

• Homeless: The McKinney-Vento Act states that children and youth who lack a "fixed, regular, and adequate nighttime residence will be considered homeless."

• District of Origin/Admission: The public school district in which a student was enrolled, or was eligible to enroll in, prior to becoming homeless.

• District of Current Location: The public school district in which a student temporarily resides.

• District of Attendance: The public school district in which a temporarily housed student is enrolled.

• STAC Unit: The STAC (**S**ystem to **T**rack and **A**ccount for **C**hildren) Unitis the office within the New York State Education Department responsible for processing requests for Commissioner's approval for reimbursement.

• STACOnline (EFRT)System: The online system that houses reimbursement data.

• STAC-202 The homeless designation form used to identify students in temporary housing.

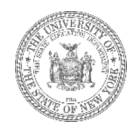

# **Terminology Continued**

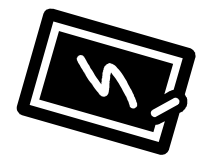

- 
- 
- 

- 
- 

• FTE (Full Time Equivalent): The proportion of the full program for which a student was enrolled.

• Reimbursement Approval: The electronic record submitted by school districts to request tuition reimbursement—the "claim" or STAC record.

• Verification: The act of certifying a reimbursement approval as complete and accurate. Only verified reimbursement approvals generate payment.

• Homeless Eligibility Record: The product of a processed STAC-202 application; allows districts to submit requests for reimbursement approval.

• Basic Contribution: Local tax levy per student; deduction amount for district of origin.

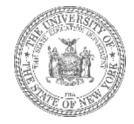

### **The Reimbursement Process**

The reimbursement process is initiated and driven by the public school district the student in temporary housing has designated to attend. This process consists of three main steps:

- 1) Determining eligibility for homeless reimbursement through the STAC process.
- 2) Submitting an electronic request for reimbursement via the STAC Online (EFRT) System.
- 3) Verifying the electronic request for reimbursement via the STAC Online (EFRT) System.

**The designated district of attendance must complete all three steps in sequence in order to receive payment.**

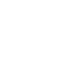

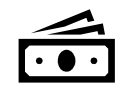

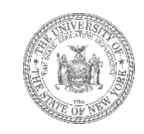

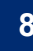

**January 25, 2024**

# **Section B. Eligibility (Step 1)**

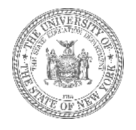

### **STAC-202 Application (***Homeless Designation Form***)**

══

The reimbursement process begins with the submission of the STAC-202 application (homeless designation form). This application serves two purposes:

- (1) it's **always** used to designate a particular student as homeless—all McKinney-Vento eligible students should have a STAC-202 application completed.
- (2) it's **sometimes** used to designate a particular school district as eligible to receive homeless tuition reimbursement for a student in temporary housing.

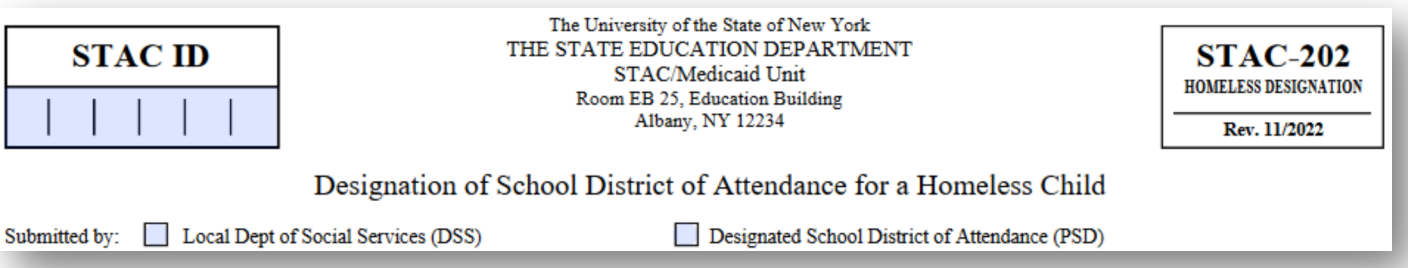

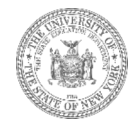

# **Why only sometimes?**

The STAC-202 only serves the second purpose of designating a school district as eligible for tuition reimbursement when the student identified on the form is deemed *STAC homeless eligible*.

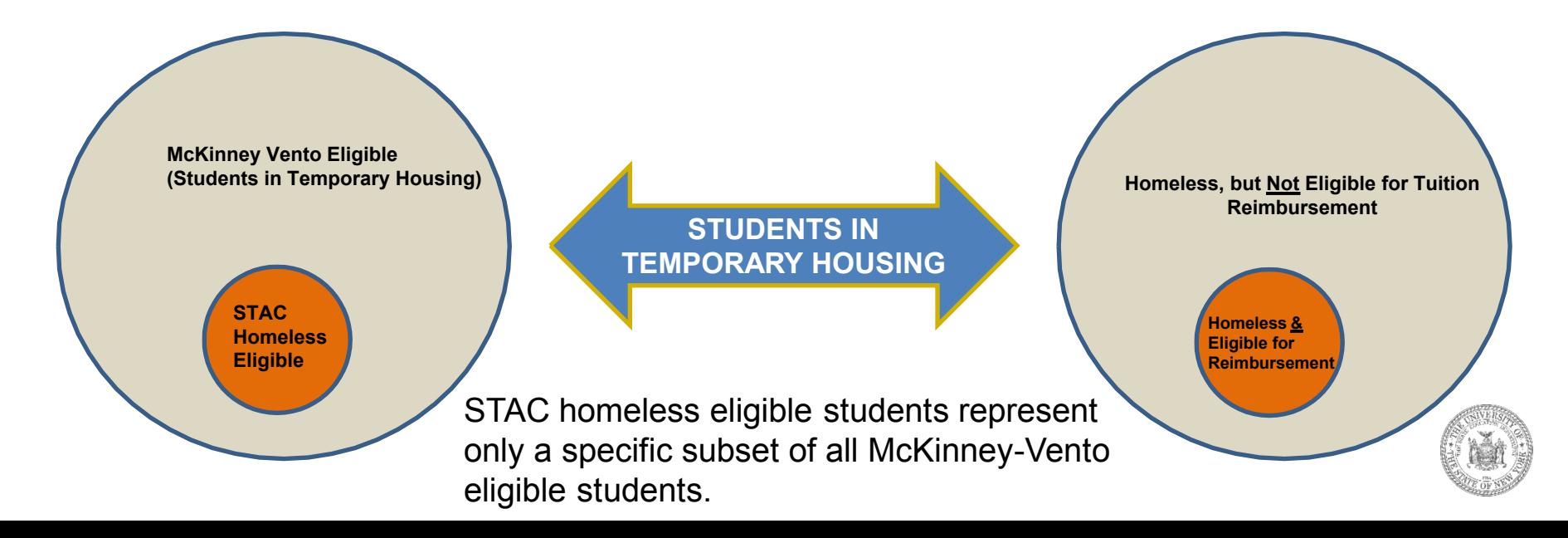

# **Who** *is* **STAC homeless eligible?**

Only homeless students who satisfy the following two criteria are considered *STAC homeless eligible*:

- 1) The student was **last permanently housed in the state of New York**
- 2) The student is attending school in a district that is different from where s/he attended before becoming homeless.

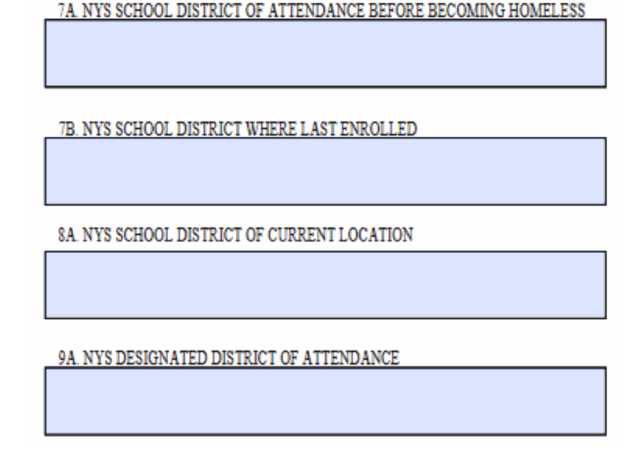

To be considered *STAC homeless eligible:*

- The public school district entered in cell **7A** on the STAC-202 must be in the state of New York.
- The public school districts listed in cells **7A** and **9A** cannot be same.

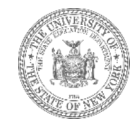

### **Where to Find the STAC-202**

Fillable PDF versions of the STAC-202 application (in both English and Spanish) can be found:

- In the *Forms* section on the STAC Unit website
- On the NYSTEACHS website

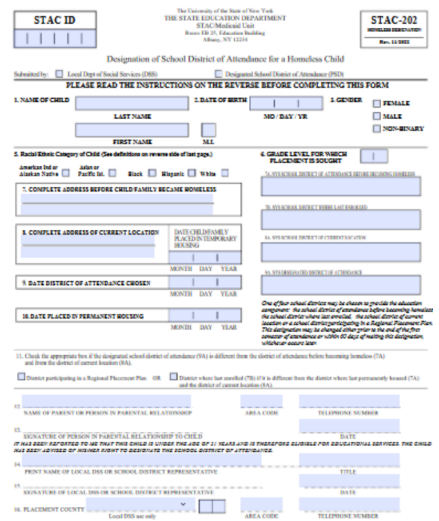

�\***Did you know?** The STAC-202 application has two pages—the first page contains all the data fields that must be completed and the second page contains detailed instructions about how to complete the form and to whom it should be sent.

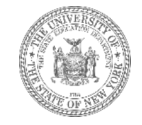

# **Who can fill out the STAC-202**

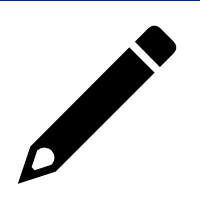

The STAC-202 homeless designation form can be *completed* by the designator or an appropriate school district/local DSS representative; however, it's the designator that should sign the form on line 13. Pursuant to NYS Education Law §3209.1(b), the designator can be:

- A) The parent or legal guardian of a student in temporary housing;
- B) The director of a residential program for runaway and homeless youth, in consultation with the student, if the youth is living in such program;
- C) The homeless student, if no parent or person in parental relation is available.

The designator will make the initial decision about which school district and school a student in temporary housing will attend.

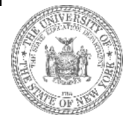

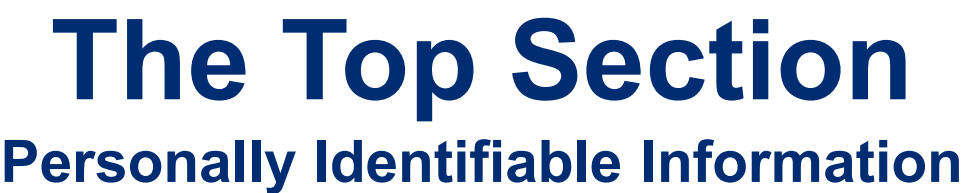

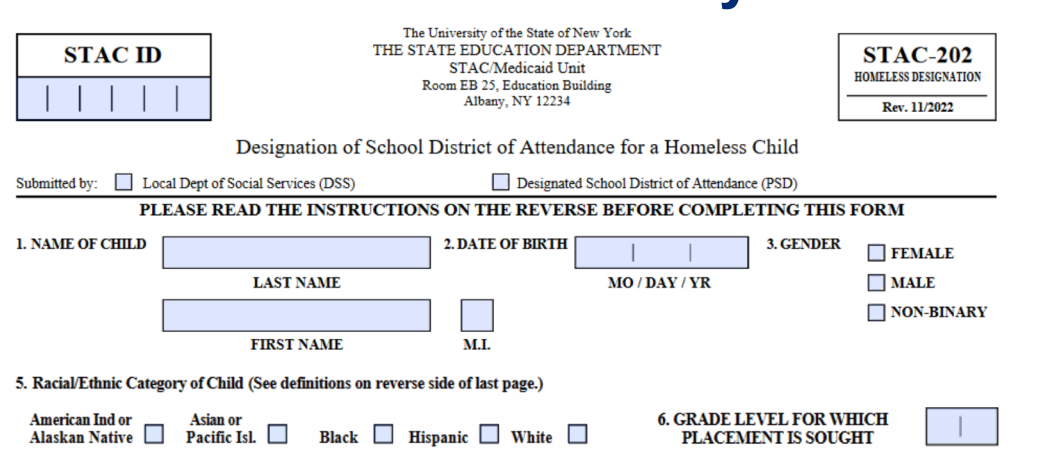

With the potential exception of the STAC ID, all the fields in the top section should be completed.

�\***Did you know?** To avoid the possibility of creating a duplicate STAC ID for a student, it's best practice to leave that field blank if the information isn't available. The STAC Unit will locate or create a new STAC as necessary.

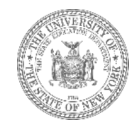

#### **The Middle Section (Boxes 7, 8, 9, 10)**

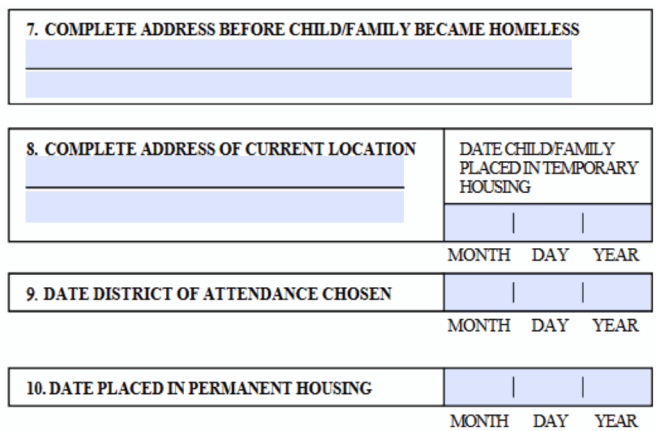

- **Box 7**: Complete address before becoming homeless.
- **Box 8**: Complete address of current location; Date child placed in such location.
- **Box 9**: Date district of attendance chosen
- **Box 10**: Date STAC homeless eligibility ends.

�\***Did you know?** The date in box 9 should reflect the first day a district was eligible to request homeless tuition reimbursement for a student in temporary housing. The date in box 10 should reflect that last day a district was eligible to request homeless tuition reimbursement for the student.

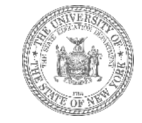

#### **The Middle Section (Boxes 7A, 7B, 8A, 9A)**

- **Box 7A**: District of origin
- **Box 7B**: District where last enrolled
- **Box 8A**: District of current location
- **Box 9A**: District of attendance
- **\****NOTE\* The names of school districts should not be abbreviated*

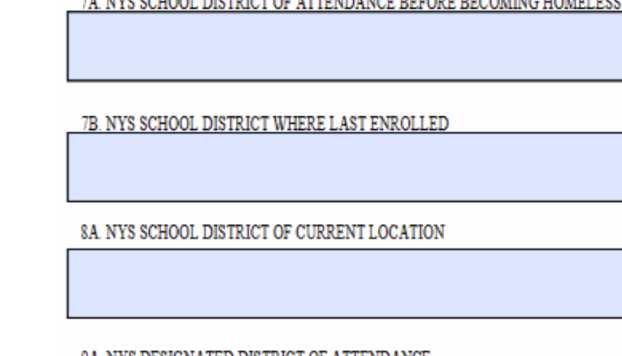

.. \YYA AAFEAF BIARRIAR AR IRROUG ILIAN DORAR DHAALINIA ITALIMI DAA

9A INYS DESIGNATED DISTRICT OF ATTENDANCE

�\***Did you know?** The complete address before homelessness provided in box 7 must fall within the attendance zone served by the public school district of origin listed in box 7A.

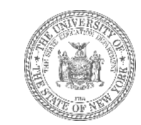

#### **The Bottom Section (Boxes 7A, 7B, 8A, 9A)**

11. Check the appropriate box if the designated school district of attendance (9A) is different from the district of attendance before becoming homeless (7A) and from the district of current location (8A).

marked the company of the company of the company of the company of the company of the company of the company of the company of the company of the company of the company of the company of the company of the company of the c

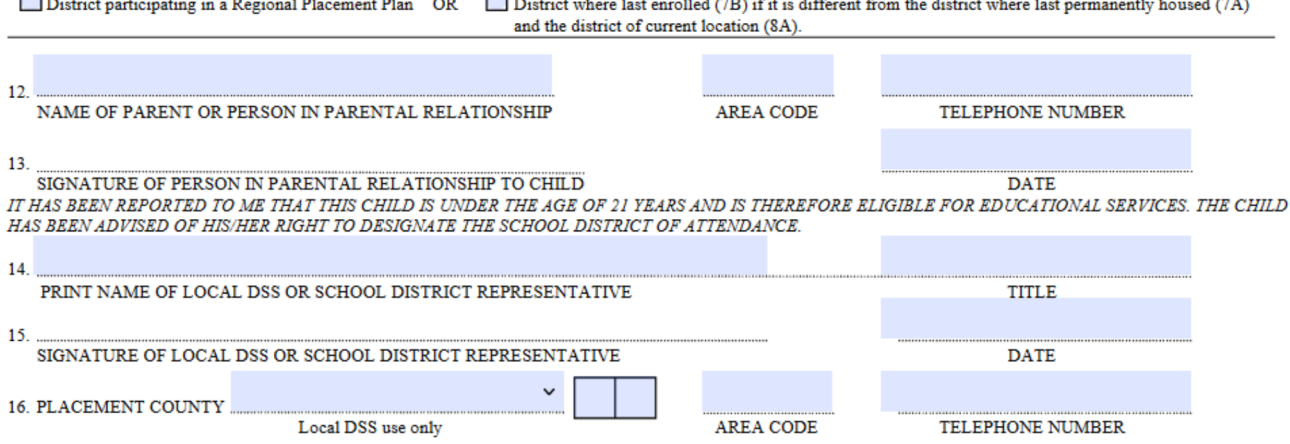

ومصرف المنافر والمستحدث والمستحدث والمستحدث والمستحدث الصاري والمستحدث والمستحدث والمستحدث

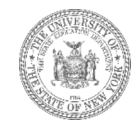

# **What We**'**re Looking For**

- 1. Is everything filled out, including the signature at the bottom?
- 2. If the form is handwritten, are all the entries legible?
- 3. Do boxes 7A, 7B, 8A, and 9A contain the full, unabbreviated names of public school districts? The names of specific elementary, secondary, or charter schools, counties, and other locations should never appear on the STAC-202 application.
- 4. Does the complete address before homelessness provided in box 7 fall within the attendance zone served by the public school district listed in box 7A?

�\***Did you know?** We use the free address verification tools on Melissa Data, Great Schools, or Hometown Locator to link residential addresses to the public school districts they're zoned for.

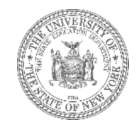

# **Rejections**

STAC-202 applications that identify a student who is ineligible for homeless tuition reimbursement through the STAC process will not be processed.

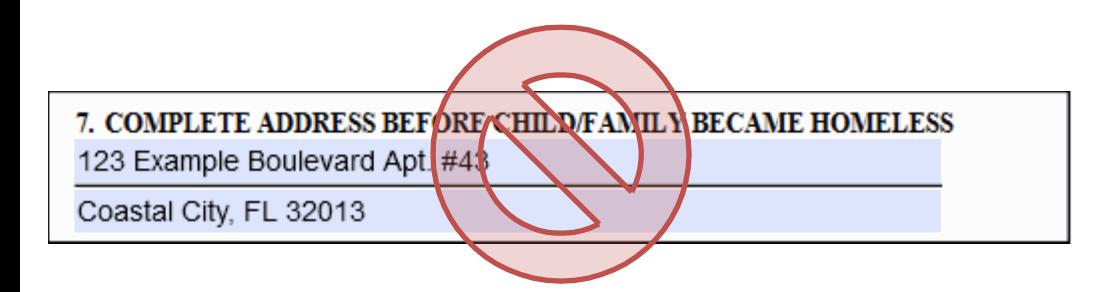

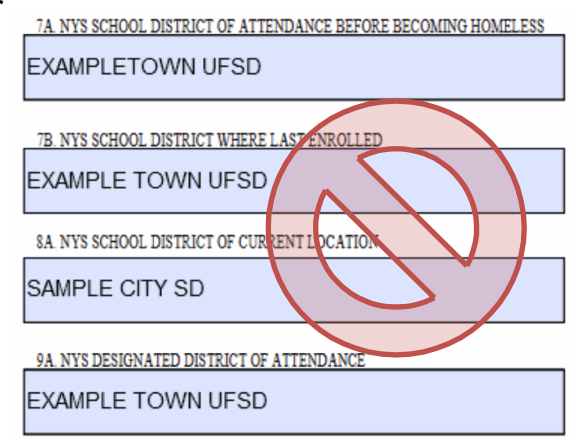

�\***Did you know?** Only STAC-202 applications that identify *STAC homeless eligible students* should be submitted to STAC Unit. Any forms that identify students who are not *STAC homeless eligible* should be retained by the local school district or department of social services.

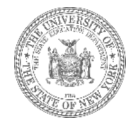

# **Other Common Causes for Rejection**

- The entries in boxes 7A, 7B, 8A, and 9A are not public school *districts*.
- The complete address before homelessness in box 7 is outside of the attendance zone served by the district of origin listed in box 7A.
- The complete address before homelessness can't be verified as a residential address.
- The entries in boxes 7 and 7A reflect the student's previous temporary arrangement.
- The form is missing a signature.
- Some of the information on the form is illegible.

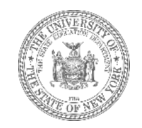

### **The Processed STAC-202**

When the STAC-Unit processes a STAC-202 form, an electronic homeless eligibility record is created.

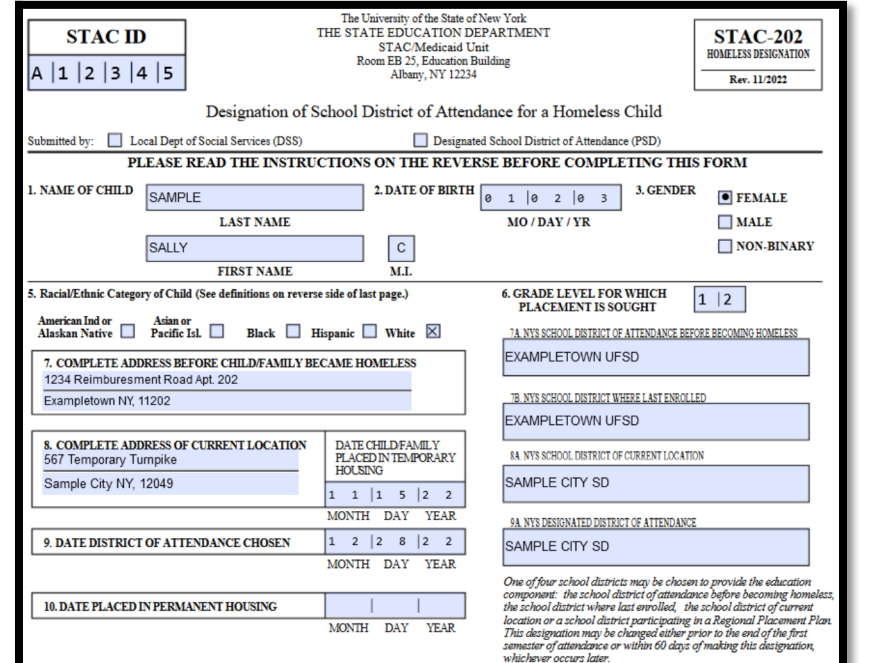

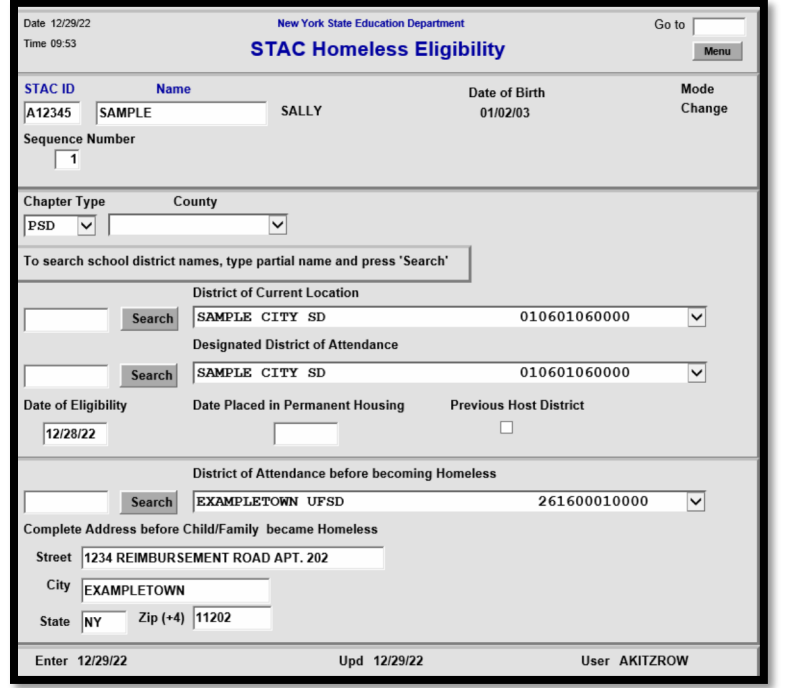

# **STAC Homeless Eligibility Records**

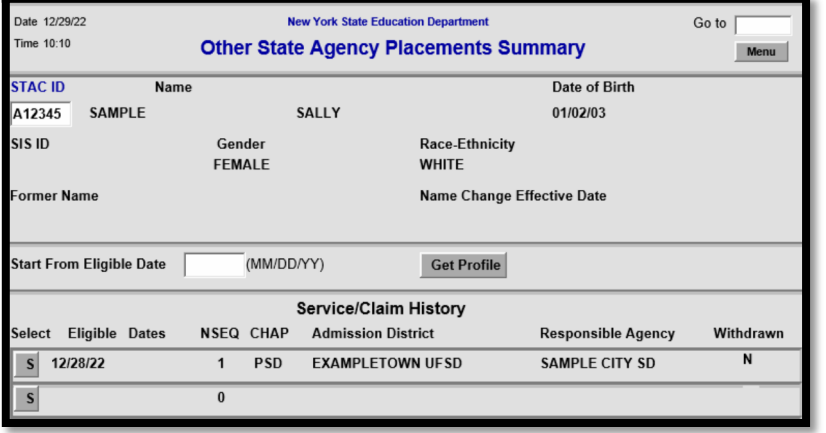

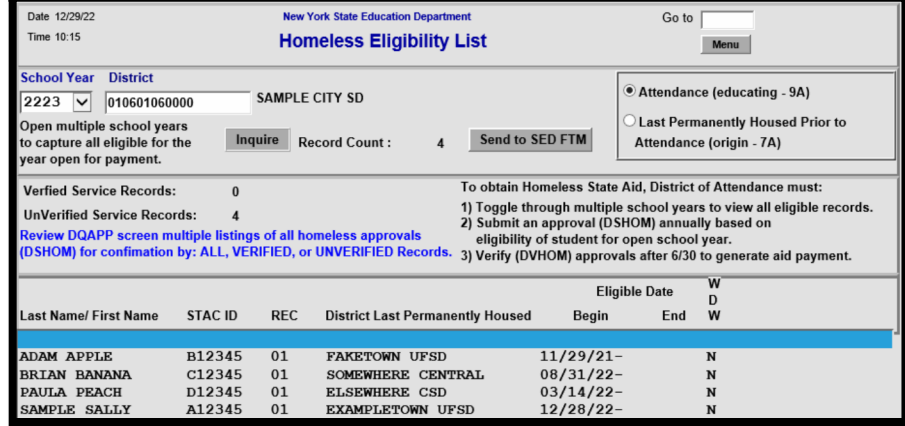

The designated district of attendance can inspect specific eligibility records by searching the student's STAC ID on the **DQCHG** screen on the STAC Online (EFRT) System.

Additionally, the district of attendance can view a listing of homeless eligibility records by school year via the **DQHOM** screen on the STAC Online (EFRT) System.

## **The DQHOM Screen** *STAC Homeless Eligibility List*

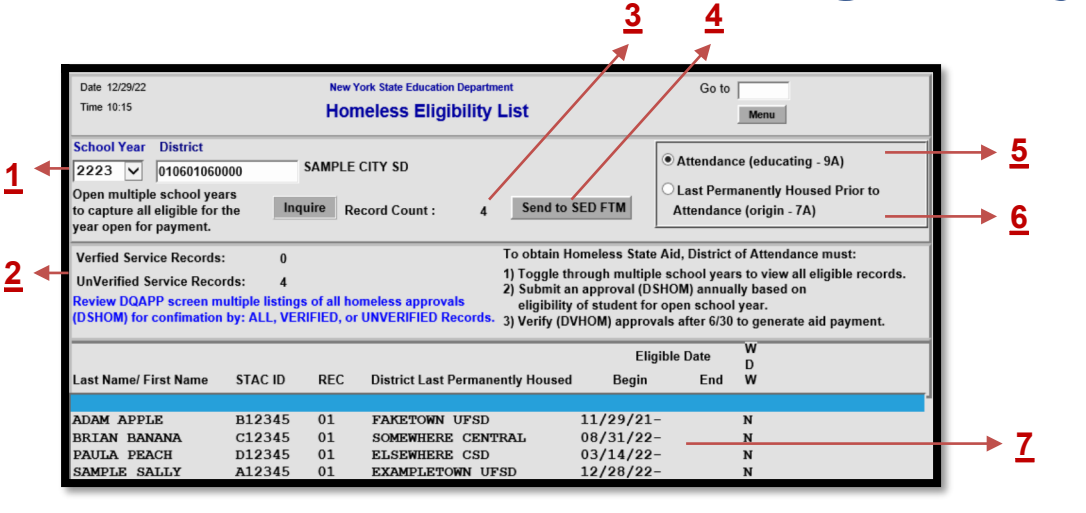

- 1. School Year Filter
- 2. Verified / Unverified Record Counts
- 3. Total Number of Reimbursement Claims
- 4. Button to Send Listing to SEDFTM
- 5. Toggle for reimbursement claims
- 6. Toggle for chargeback claims
- **7** 7. Eligibility start and end dates

�\***Did you know?** The **DQHOM** screen only displays eligibility records that began in the selected school year or the year prior. Districts may need to toggle backwards as far as **4** years to capture all students eligible for tuition reimbursement. This screen should be checked periodically for update.

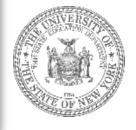

# **When to (Re)Submit a STAC-202**

A designated district of attendance should submit a STAC-202 application to the STAC Unit when:

- A student loses permanent housing in one New York district and designates a *different* district in New York State to attend—this would lead to the initial eligibility determination.
- A student moves from one temporary address to another but is continuing attendance in the same the district—this *resubmission* would serve to update an existing eligibility determination and included a revised address and date in box 8.
- The designated district of attendance is no longer eligible to claim tuition reimbursement for a student and the form is *resubmitted* with an end date in box 10.
- These forms **do not** need to be resubmitted annually to reestablish homeless eligibility. Once a student has been deemed STAC homeless eligible, this status is ongoing until the STAC Unit is notified otherwise.

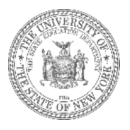

# **Section C. Requesting Reimbursement (Step 2)**

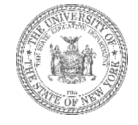

#### **The DSHOM Screen** *Non-Resident Homeless Approval Request*

- Student in temporary housing designates a new public school district that's different from the district of origin.
- District of attendance submits a STAC-202 application to the STAC Unit.
- STAC Unit processes application and creates homeless eligibility \ record.
- District requests reimbursement by entering a **DSHOM** record on EFRT.

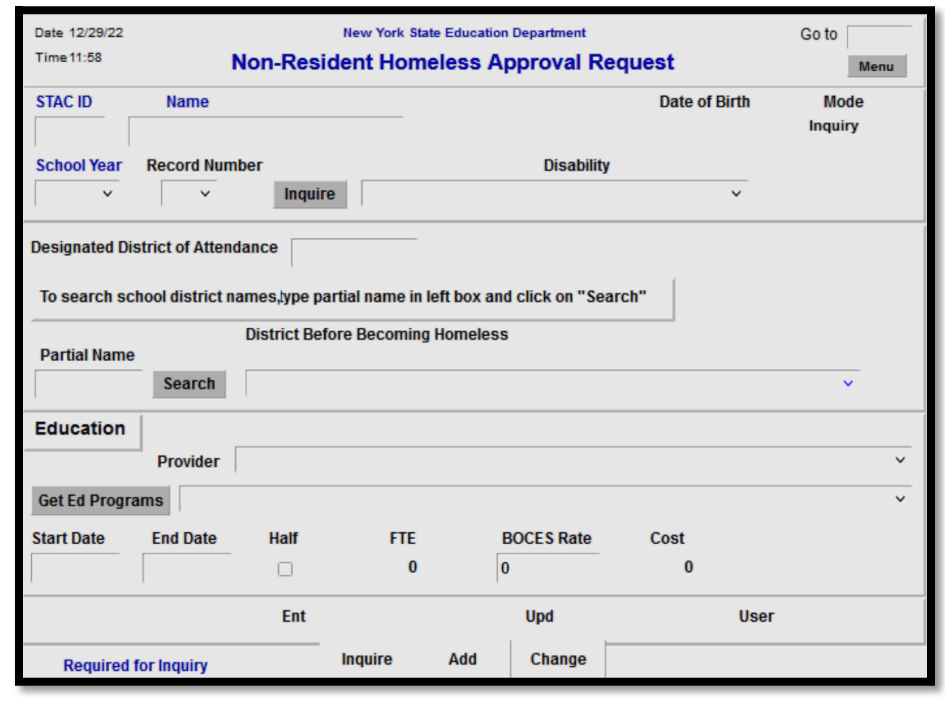

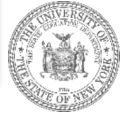

## **Accessing the DSHOM Screen**

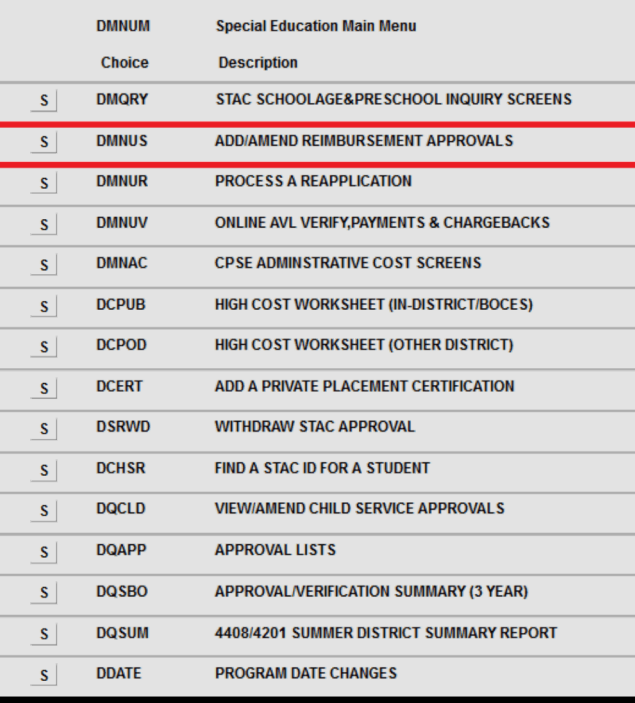

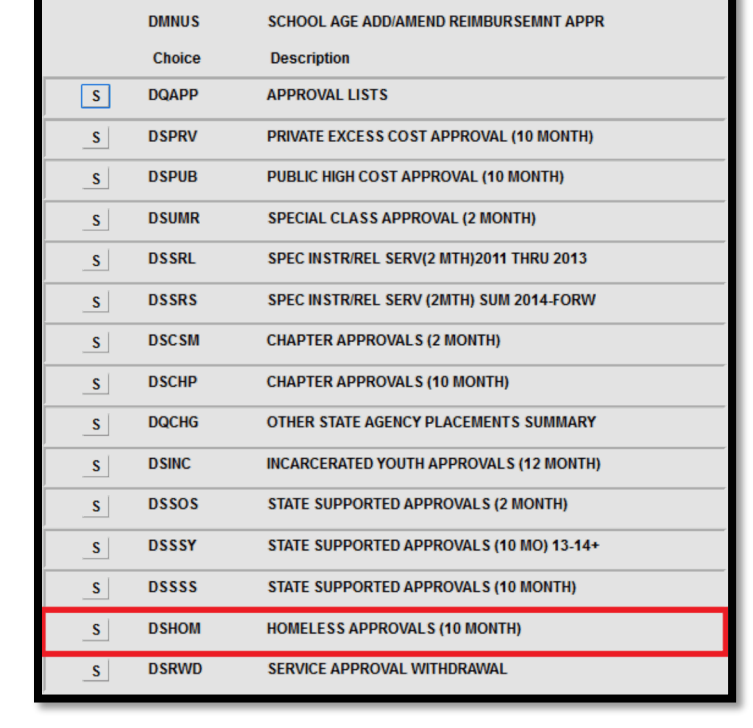

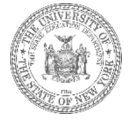

…**Or**

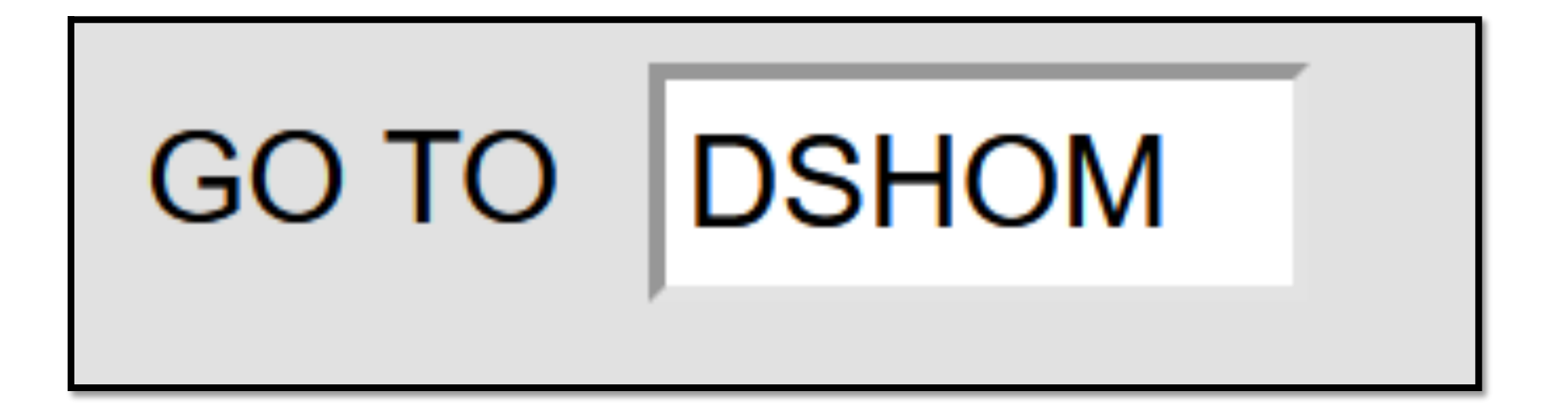

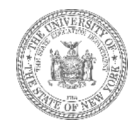

### **Adding a DSHOM Record** *Step 1: Load Student Information*

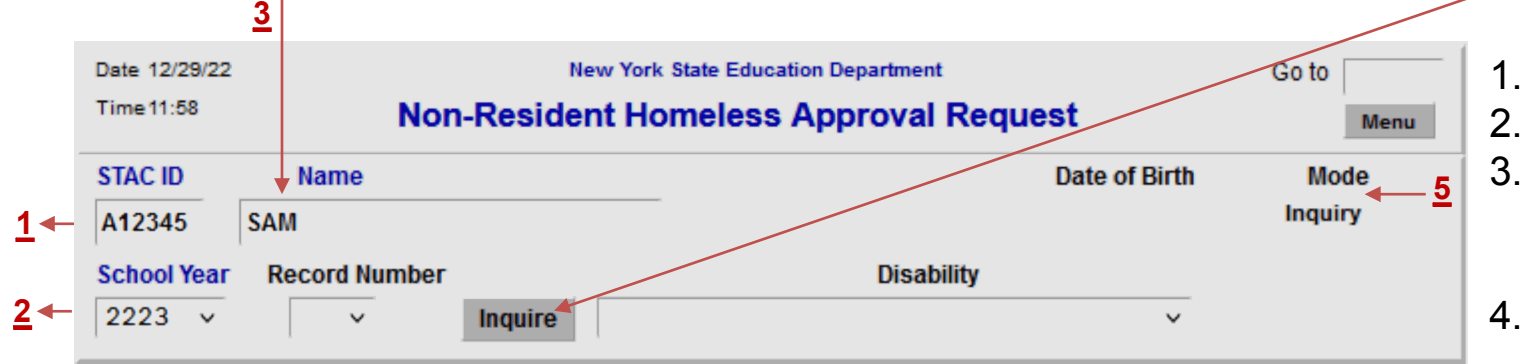

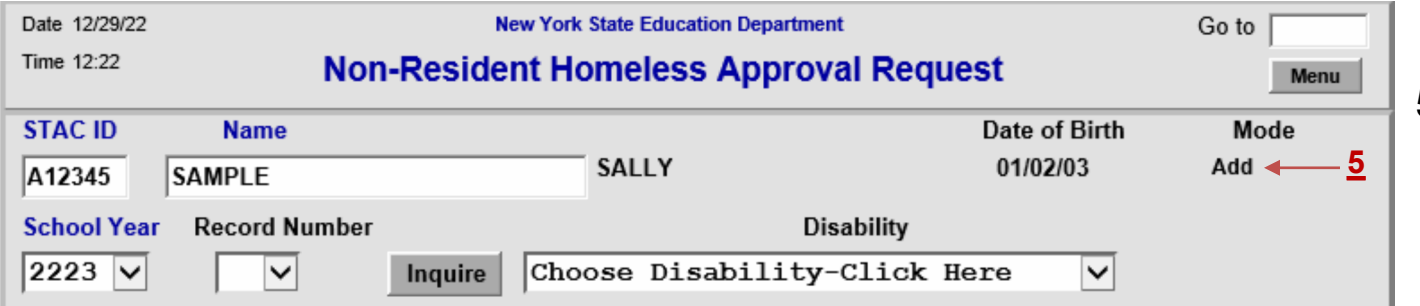

- 1. Enter the STAC ID
- 2. Select School Year
- 3. Enter first three letters of the last name
- 4. Click *Inquire*

**4**

5. Mode should switch from *Inquiry* to *Add*

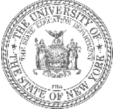

### **Adding a DSHOM Record** *Step 2: Filling out the Data Fields*

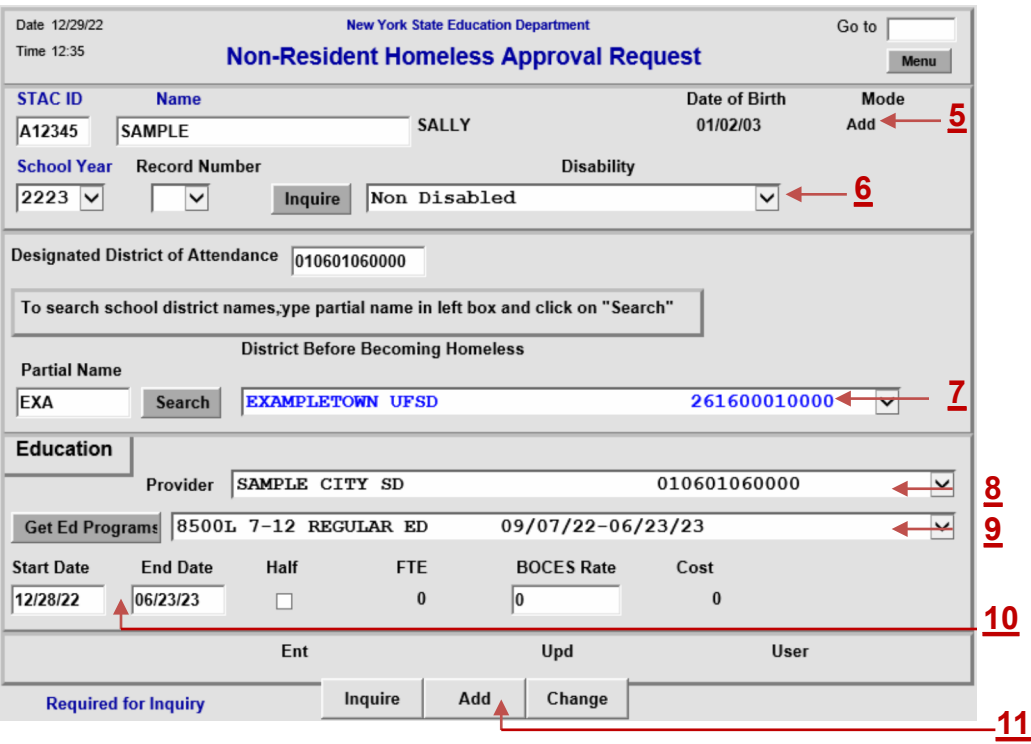

- 5. Mode should indicate *Add* before proceeding
- 6. Select disability type from dropdown
- 7. Enter partial name and *Search*; select district of origin from dropdown *Get*
- 8. Select education provider from dropdown
- 9. Click **G***et Ed Programs* and select appropriate education program from dropdown
- 10. Enter start and end dates of service
- 11. Click *Add*

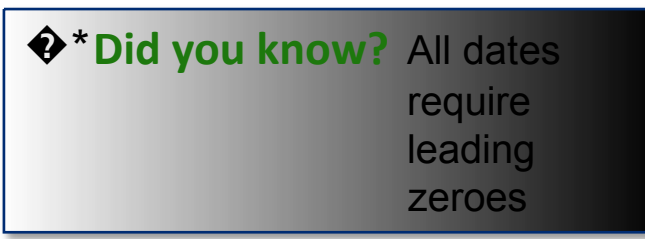

## **The Successful Add**

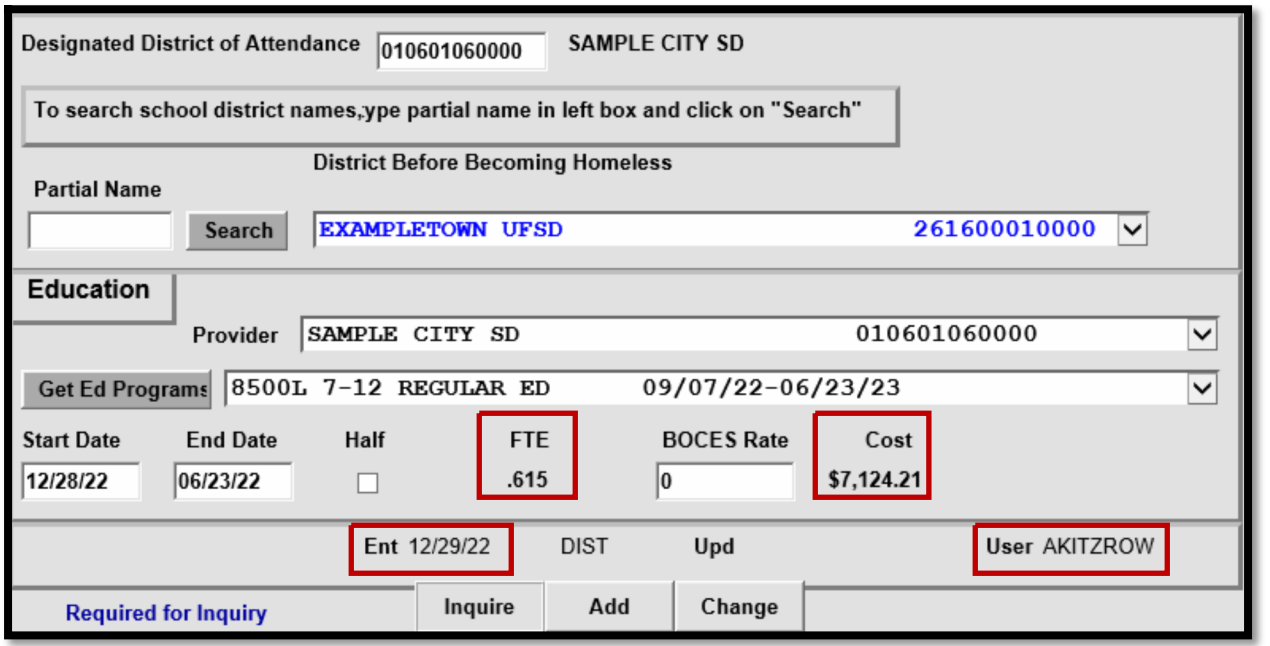

If a request for reimbursement has been added successfully:

- The student's FTE will populate based on the service dates
- The cost for the placement will populate if a rate for the program has been entered
- The date the record was added and the username will be displayed at the bottom

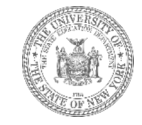

## **Education Providers & Programs**

Students in temporary housing can be educated by either:

- A **public school district**
	- 8500K program for general education students grades K-6
	- 8500L program for general education students grades 7-12
	- 8501K program for special education students grades K-6
	- 8501L program for special education students grades 7-12
- A **BOCES**
	- 8510M program for all students grades K-12
- An **SED approved private provider**
	- Homeless private programs are tailored to specific students and created by request only. If a temporarily housed student in your district is attending an SED approved private school, please reach out to the STAC Unit for additional guidance.

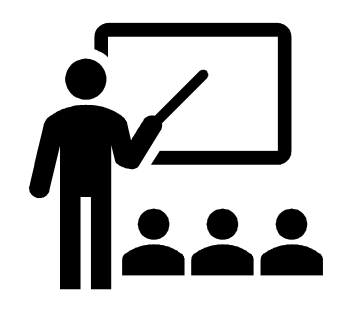

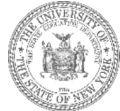

# **Common Roadblocks**

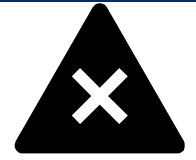

- If the education *provider* isn't available in the dropdown menu, a STAC-701 form can be submitted to request any necessary additions.
- Similarly, if the education *program* isn't available in the dropdown menu, a STAC-701 form can be submitted to request the additions; however, note that this type of request will need to be clarified on the form in writing.
- If the program *dates* are inaccurate, a STAC-704 form can be submitted to request this amendment.
- Ensure that the service dates and district of origin entered on the **DSHOM** screen match the information from the eligibility record—the eligibility record can be inspected via the **DQCHG** screen.

�\***Did you know?** The STAC-701 and STAC-704 forms are found under the Forms section on the STAC Unit website and can be emailed directly to OMSSTAC@nysed.gov.

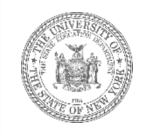

# **Section D. Managing DSHOM Reimbursement Approvals**

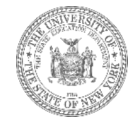

#### **The DQAPP Screen** *Agency Approvals List*

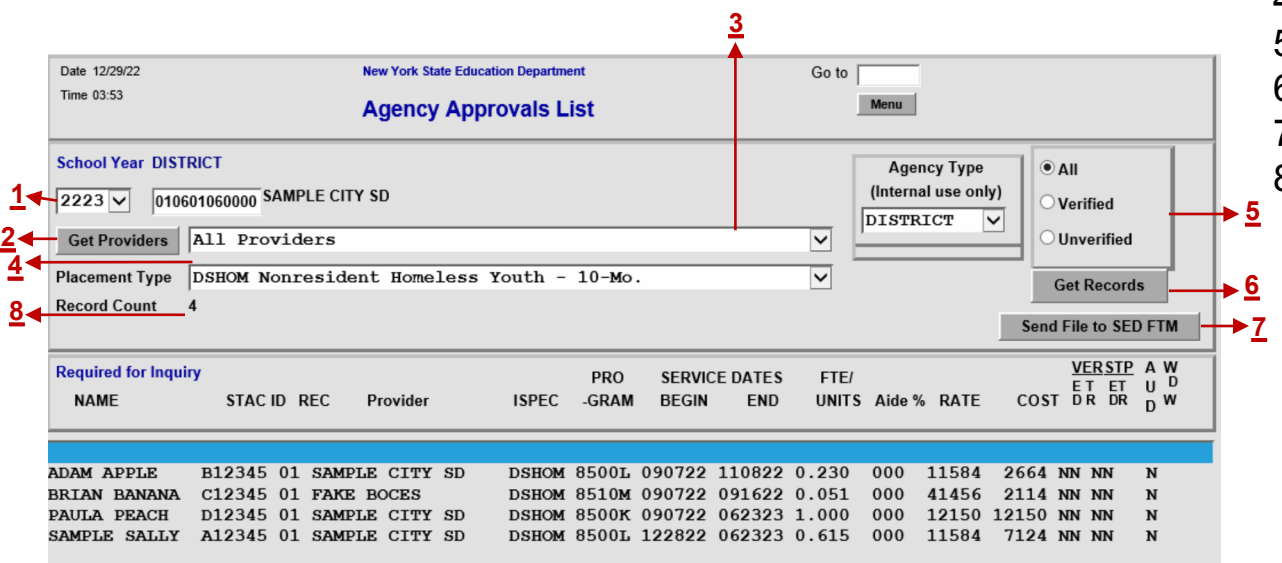

- 1. School Year Toggle
- 2. Click **Get Providers**
- 3. Select Provider
- 4. Select Placement Type (**DSHOM**)
- 5. Approvals / Verified Toggle
- 6. Click **Get Records**
- Send Approval List to SEDFTM
- 8. Total Record Count

The **DQAPP** screen displays a listing of reimbursement requests by school year and placement type. Only **verified** reimbursement approvals will generate payment.

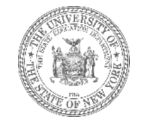

# **DQAPP & DQHOM Screens**

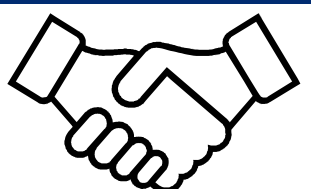

The **DQHOM** screen (*homeless eligibility list*) displays a listing of students whose STAC homeless eligibility *began* in the selected school year, or the year prior. Students who have been in temporary housing for multiple years will not be displayed with the most recent school year selected.

The **DQAPP** screen displays a listing of all requests for reimbursement for the selected school year.

To maximize aid, **every** eligible student on the **DQHOM** going back four years should have a corresponding reimbursement approval on the **DQAPP** list. Districts should be adding records and checking both lists **all year long**.

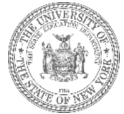

**Section E. Verifying Reimbursement Approvals (Step 3)**

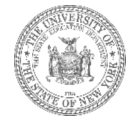

#### **The DVHOM Screen** *Homeless/Runaway Youth Verification Screen*

- Student designates district of  $\sqrt{}$ attendance.
- District of attendance submits a STAC-202 application to the  $\vee$ STAC Unit.
- STAC Unit creates eligibility record.  $\diagup$
- District enters **DSHOM** record on  $\diagup$ EFRT.
- School year ends and district verifies **DSHOM** records via **DVHOM** screen on EFRT.

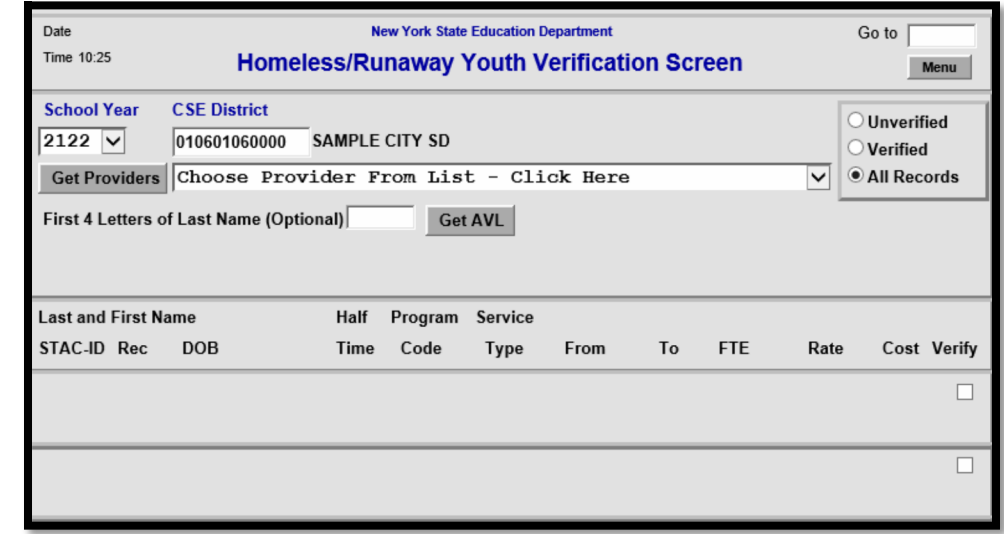

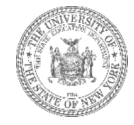

## **Verification on DVHOM**

- When a school district **verifies** a request for reimbursement after the school year end, this serves as the certification or assurance that all the information on the approval is complete and accurate.
- Verification becomes available sometime in January/February and remains open for one year.
- The STAC Unit will send out a LISTSERV notification when verification opens.
- Requests for reimbursement must be verified within this one-year timeframe to generate payment.

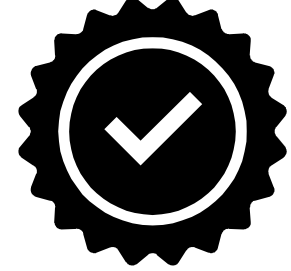

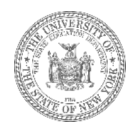

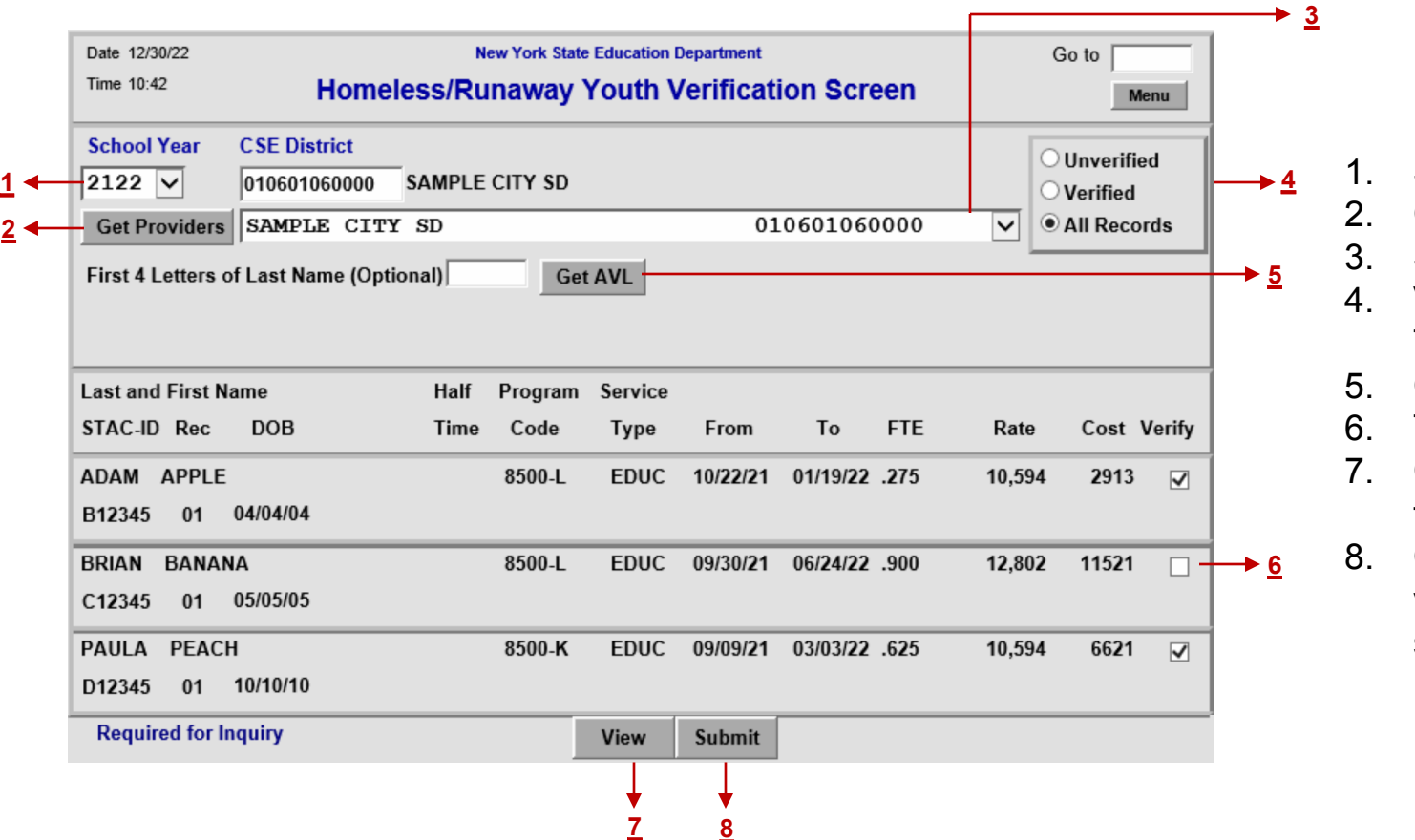

- 1. School Year Toggle
- 2. Click **Get Providers**
- 3. Select Provider
- Verified/Unverified Toggle
- 5. Click **Get AVL**
- Tick box to Verify
- 7. Click **View** to cycle through pages
- 8. Click **Submit** to verify/unverify selected records

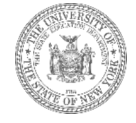

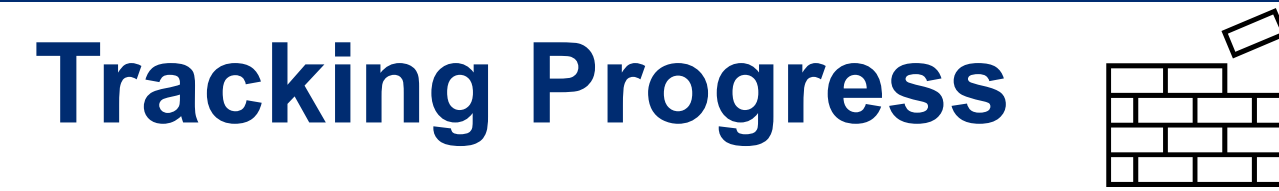

**To maximize aid, districts should ensure that 100% of the reimbursement approvals entered for school year are verified after checking for accuracy. Records with inaccurate information should be amended or withdrawn. There are a variety of ways to monitor verification progress:**

- On the **DVHOM** screen, select the toggle to display only *unverified records—*when at 100% completion, the list should be empty.
- On the **DQAPP** screen, select the toggle to display only *unverified records—*when at 100% completion, the list should be empty.
- On the **DQHOM** screen, the number of *UnVerified Service Records* should indicate 0.
- On the monthly Goldstar report post to the STAC Unit website, the rightmost column for *Total Not Verified* should be shaded gold and display an asterisk.

�\***Did you know?** The monthly **Goldstar Report** that tracks the number of verified and unverified records by placement type and school year can be found at: https://www.oms.nysed.gov/stac/schoolage/payments/online\_verification\_status.html

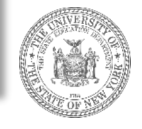

# Section F. **Payment & Chargebacks**

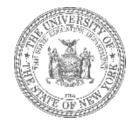

### **How reimbursement is calculated**

Designated school districts of attendance are eligible to receive 100% tuition reimbursement for verified education costs. The aid available to school districts for educating a student in temporary housing is calculated as:

#### FTE (full time equivalency) **x** Tuition Rate

However, the tuition rate depends on several factors.

�\***Did you know?** The STAC Unit generally makes **2** reimbursement payments for each enrollment year—districts who get their approvals verified early will be included in the first payment made in January.

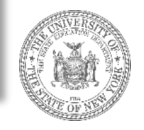

# **Tuition Rates (Public Schools)**

For students educated by a public school district, the tuition rate will be equal to the applicable NRT (Non-Resident Tuition) Rate—these can be found in the Actual Non-Resident Tuition Report for Prior Year on SAMS (State Aid Management System). The rates for a given State Aid year apply to the *previous enrollment year*.

For example, the rates listed in the 2023-24 NRT Report will apply to the 2022-23 enrollment year.

Based on reporting provided by the school district, there should be NRT rates for

- General education students grades K-6 (8500-K programs)
- Special education students grades K-6 (8501-K programs)
- General education students grades 7-12 (8500-L programs)
- Special education students grades 7-12 (8501-L programs)

#### **https://eservices.nysed.gov/publicsams**

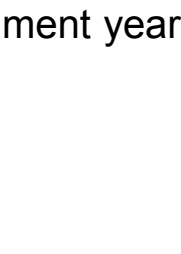

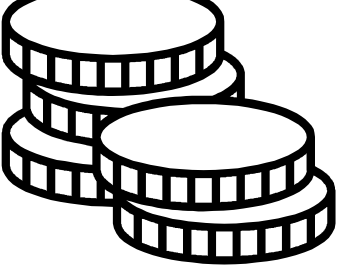

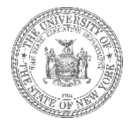

#### **Tuition Rates (Private Schools & BOCES)**

For students educated by an SED approved private provider, the tuition rates are set annually by the Rate Setting Unit.

For students educated by a BOCES, school districts can enter a placeholder value initially, but can subsequently report and verify the actual 10-month annualized cost from the BOCES Final Year End Cost report.

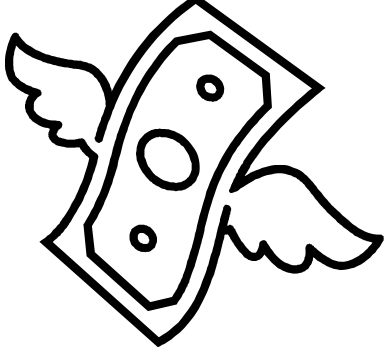

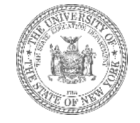

# **Using DQPAY to Track Payments**

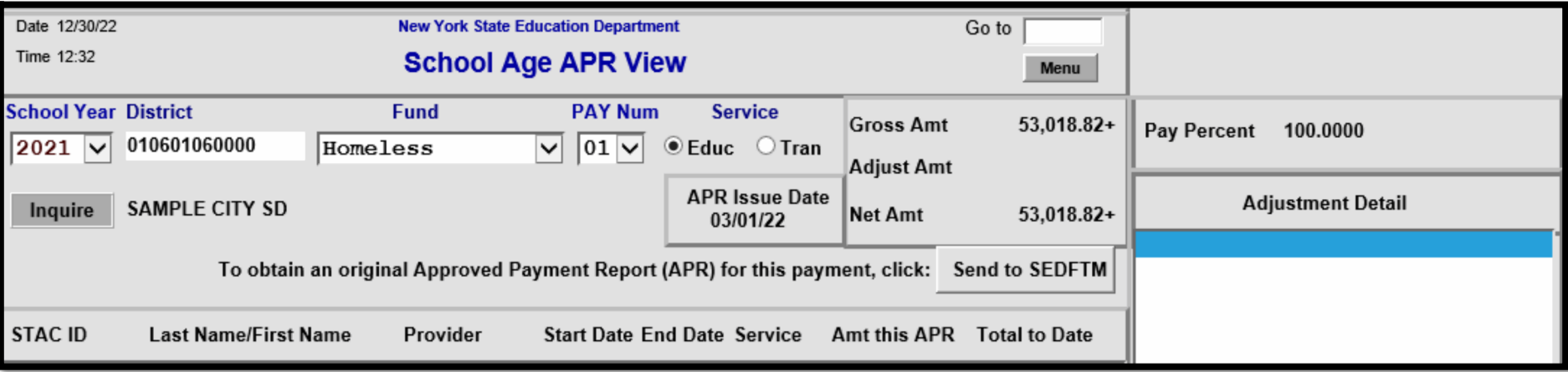

School districts can access payment information via the **DQPAY** screen on the STAC Online (EFRT) System. A detailed, printer-friendly version of an Approved Payment Report (APR) can be sent to the SED File Transfer Manager for review. The first payment is generally made in March and is followed by a second payment made after the summer.

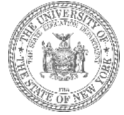

## **Basic Contribution Chargebacks**

- The STAC Unit only reimburses school districts for educating homeless students whose tuition was not originally that educating district's responsibility. Reimbursement for certain students in temporary housing is available because their tuition should have been the responsibility of another New York State school district—the district of origin.
- To offset some of these costs, a student's *school district of origin* will incur a chargeback in the amount of: FTE **x** Basic Contribution Amount
- A district's basic contribution is an amount equal to the local tax levy per student.

�\***Did you know?** Districts can find their *basic contribution* amounts listed on Line 5 of the Private Excess Cost Aid Output Report (PRI) on SAMS. Just like with the NRT rates, the amount listed in the report applies to the prior enrollment year.

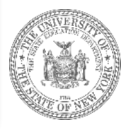

### **Tracking Chargebacks Potential & Actual**

When a school district claims tuition reimbursement for a student in temporary housing, the district where the student was last permanently housed incurs a basic contribution chargeback.

Districts can review students who whom they've been labeled the *district of origin* by selecting the **Last Permanently Housed Prior to Attendance (origin – 7A) toggle on the DQHOM screen.** 

Districts can also review a listing of students for whom they've *already* incurred a chargeback by inspecting the **DQCDI** screen.

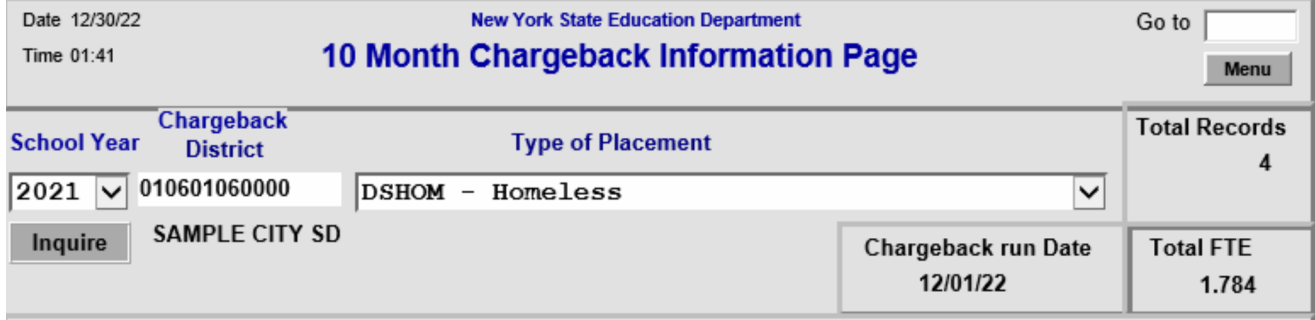

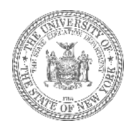

### **Section G. Protecting Personally Identifiable Information**

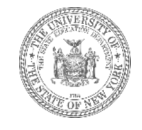

# **Protecting Student Privacy**

- Personally Identifiable Information (PII) on individual students is protected under state and federal law.
- Family Educational Rights and Privacy Act (FERPA), Health Insurance Portability and Accountability Act (HIPAA), NYS Personal Privacy Protection Law and other statutes all require that PII is kept secure and only shared on a "need to know"

basis

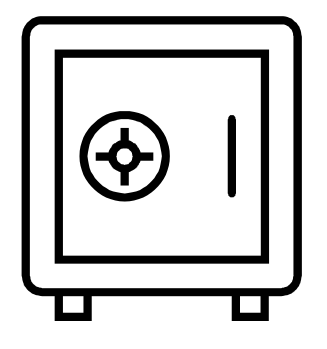

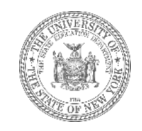

### **Exchanging Student Data with the STAC Unit**

- The SED File Transfer Manager (FTM) is most secure method for transmitting documentation with personally identifiable student information.
- Emails with PII other than STAC ID need to be encrypted with password sent separately
- Paper documents can be faxed or sent US Mail 1st class/priority, or other service with tracking (e.g., UPS, FedEx, DHL)
- STAC Online (EFRT) System and SED FTM: Make sure to log out when not active
- When calling STAC Unit be prepared with your STAC Online User Code and password to confirm authorization to share data

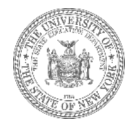

# **SED File Transfer Manager (FTM)**

STAC-603

The University of the State of New York THE STATE EDUCATION DEPARTMENT Rev. 04/2019

#### **Authorization Form for Access** to the SED File Transfer Manager (FTM)

The SED File Transfer Manager (FTM) is a web-based system that makes uploading and downloading files easier for both users and administrators. In order to receive important correspondence, all school districts and counties must have at least one active user registered with the SED FTM. School districts and counties must utilize the SED FTM in order to submit bulk special education reimbursement data to the **NYSED STAC Unit.** 

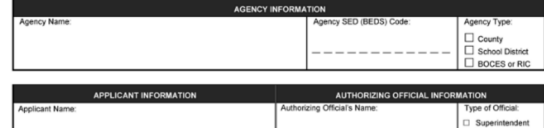

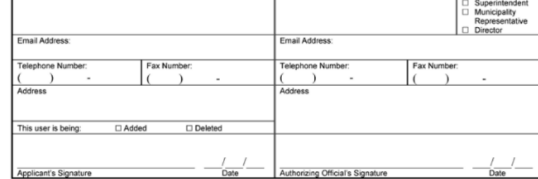

Once the STAC Unit has received the completed and signed form, an email invitation will be sent to the email address listed in the Applicant Information section above. The email invitation will contain a personalized link to register in the SED File Transfer Manager. A copy of the "SED File Transfer Manager (FTM) Web User Guide" is available on the STAC Unit website: http://www.oms.nysed.gov/stac/electronic data transfer options/online instructions/guide SEDFTM.pdf

It is the Authorizing Official's responsibility to monitor and ensure that only appropriate users have access to confidential student information on the SED FTM. Please utilize this form to remove access as necessary

Access to files uploaded to the SED FTM will comply with the requirements of the Federal Family Educational Rights and Privacy Act (20USC§1232-g) and 8NYCRR §200.2(b)(6).

> Return to: New York State Education Department **STAC** and Medicaid Unit 89 Washington Avenue - RM 514 West EB Albany, NY 12234 Attention: Andrew Kitzrow

- The form to register for the SED FTM is available on the STAC Unit website.
- The reports generated by the STAC/Medicaid Unit are also available via SED FTM.

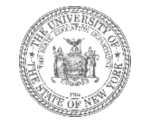

# **Section H. Conclusion**

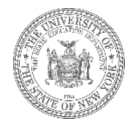

#### **The Whole Process**

- 1) Submit STAC-202 application for eligible students.
- 2) Check **DQHOM** eligibility list periodically to confirm STAC-202 forms have been processed.
- 3) Check **DQHOM** eligibility list periodically to identify students who were last permanently housed in the district, but now temporarily housed and being educated somewhere else.
- 4) Enter **DSHOM** reimbursement approvals for all eligible students.
- 5) Once the school year ends, verify all reimbursement approvals via the **DVHOM** screen.
- 6) Resubmit STAC-202 forms for students who have moved to new temporary addresses and/or who are no longer eligible for tuition reimbursement.
- 7) Inspect the **DQPAY** screen to review payment information.
- 8) Inspect the **DQCDI** screen to review chargeback information.

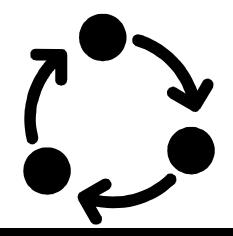

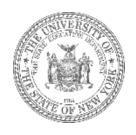

## **Best Practice Tips**

- Submit STAC-202 forms via the SED FTM.
- Confirm the complete address before homelessness is within the attendance zone served by the district of origin.
- Don't forgot to close out STAC homeless eligibility records by resubmitting a STAC-202 application with an end-date in box 10—open eligibility records will prevent other districts from being able to claim reimbursement.
- Be sure to request the release of the student's records prior to submitting the STAC-202.
- Contact NYSTEACHS for questions about school selection and eligibility.
- Contact the STAC Unit for questions about reimbursement and navigating EFRT.

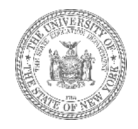

## **Contact Information**

#### **STAC & Medicaid Unit**

*Technical support with STAC Online (EFRT) System, eligibility records, service approvals, verification, payments, and chargebacks*

*Email*: OMSSTAC@nysed.gov *Phone*: (518) 474 - 7116 Fax: (518) 402 - 5047 *Website:* https://www.oms.nysed.gov/stac/ *Contacts*: Andrew Kitzrow || Daniel Coughlin

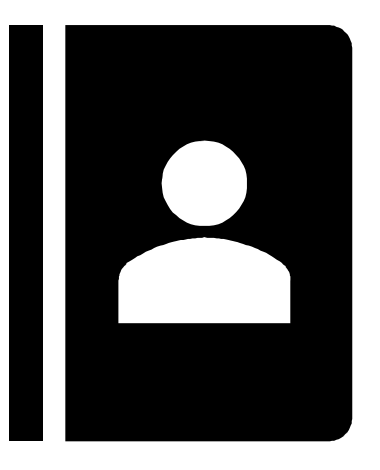

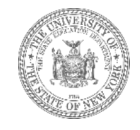

#### **Certificate of Participation**

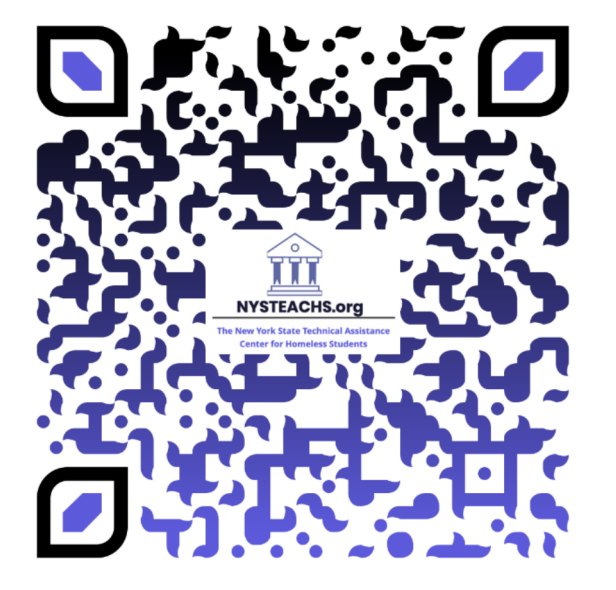

https://measurement.welcomesyourfeedback.com/PartSvy012524

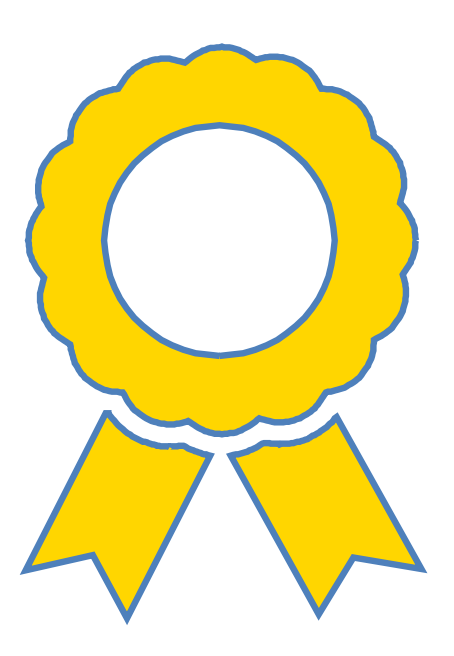

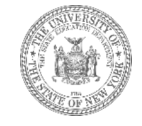